## **5. Case 04: Mini Table Lamps 5.1. Introduction**

Use micro:bit to make a mini desk lamp, and control the LED light to turn on or off through a crash sensor.

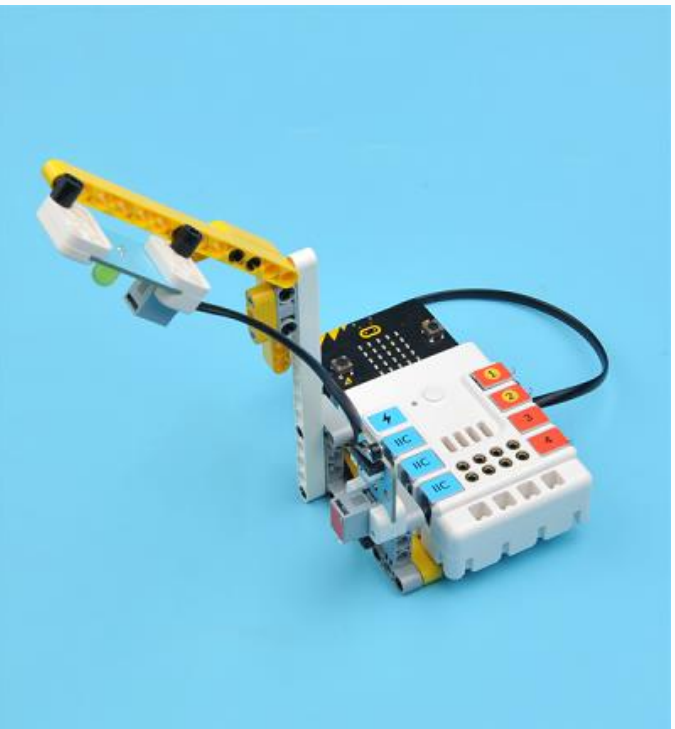

**5.2. Quick Start Materials Reuqired**

Nezha expansion board  $\times$  1 micro:bit  $\times$  1 LED-yellow × 1 Crash sensor × 1 RJ11 wires × 2 **Connection Diagram**

Connect the crash sensor to J1 and the yellow LED to J2 on the Nezha expansion board as the picture shows.

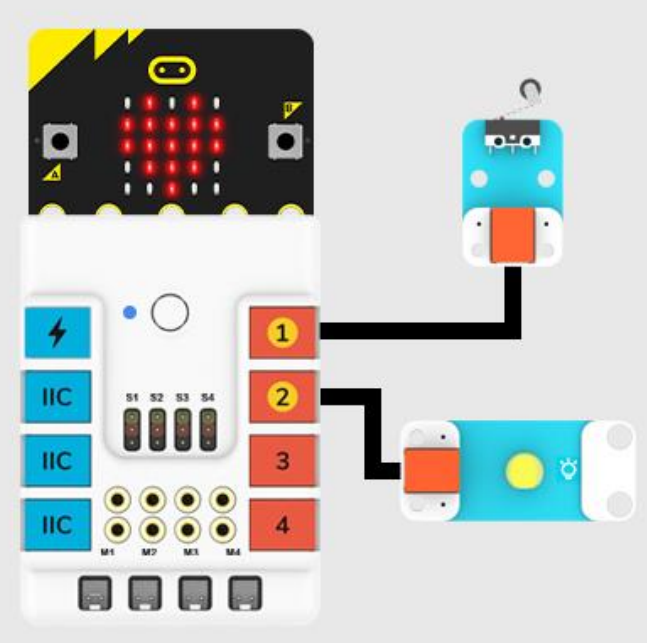

# **Assembly Video**

Video reference[:https://youtu.be/BBP1Nx6t090](https://youtu.be/BBP1Nx6t090) **Assembly Steps**

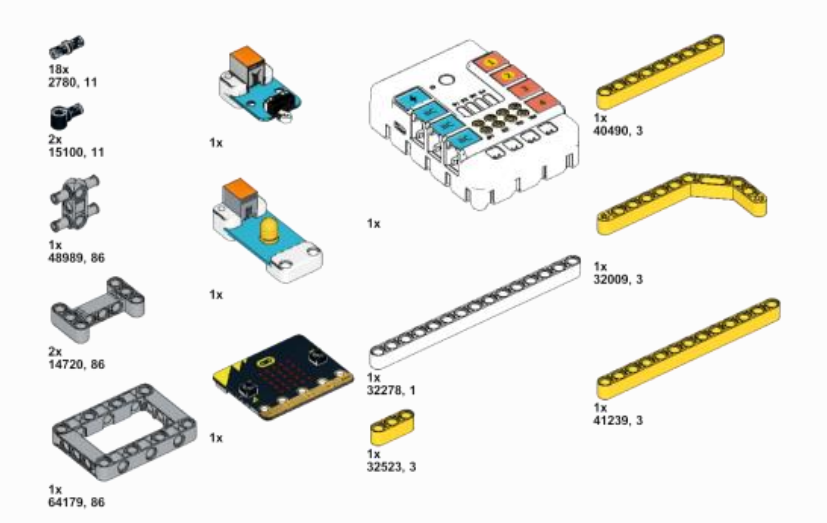

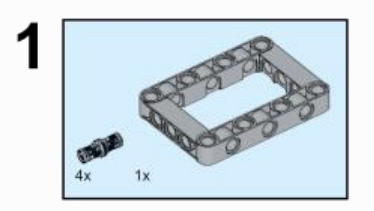

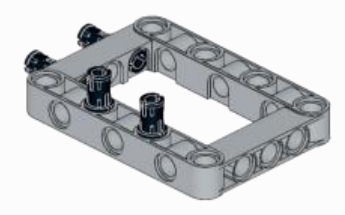

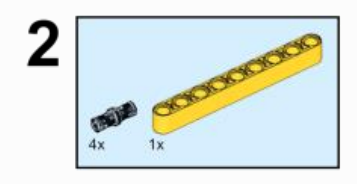

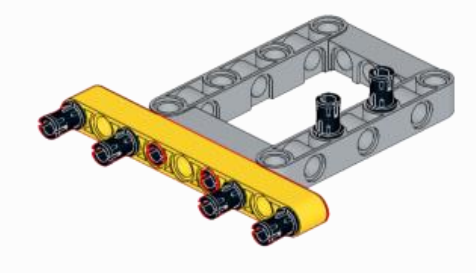

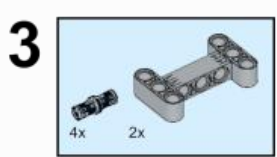

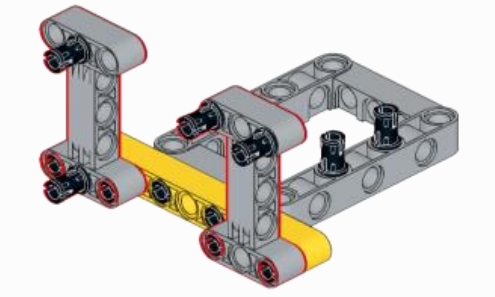

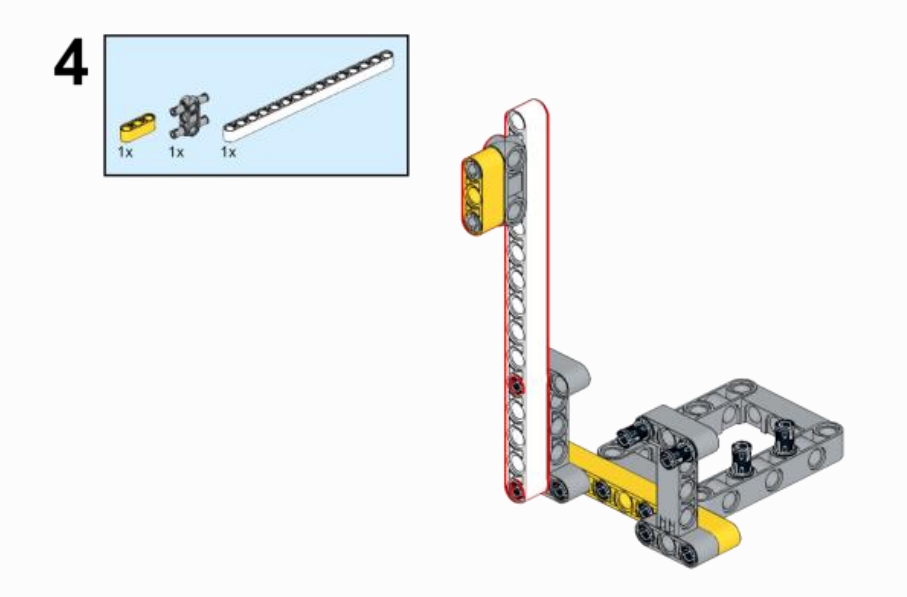

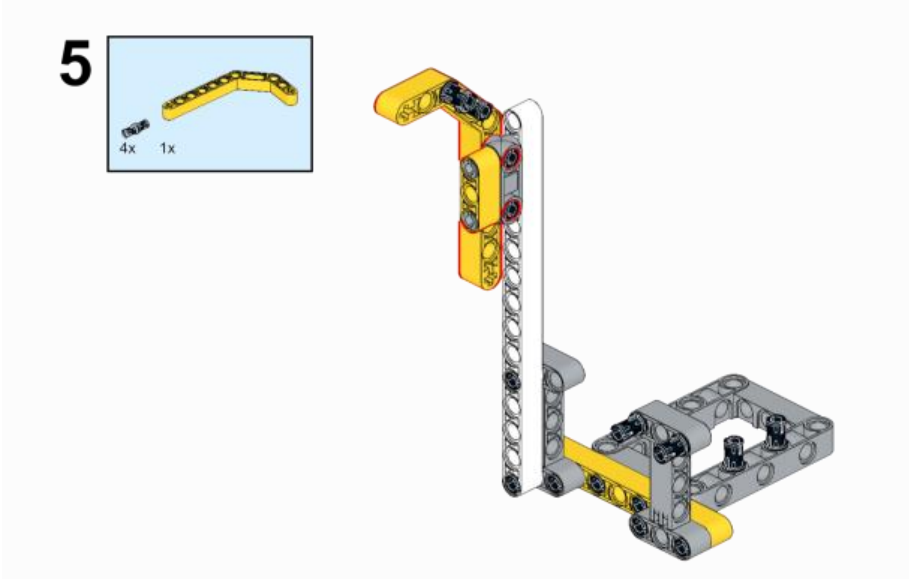

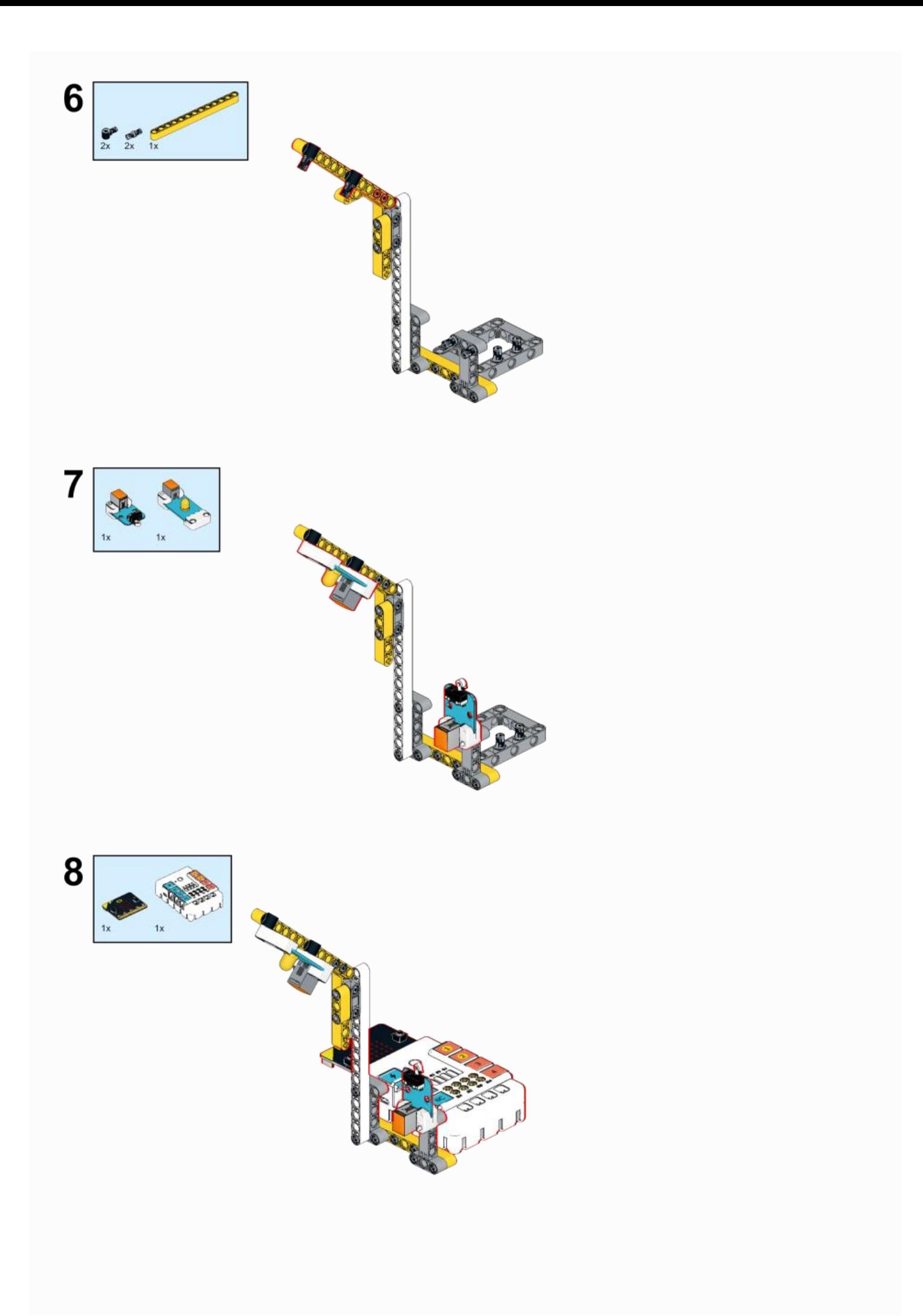

# **5.3. MakeCode Programming Step 1**

Click "Advanced" in the MakeCode to see more choices.

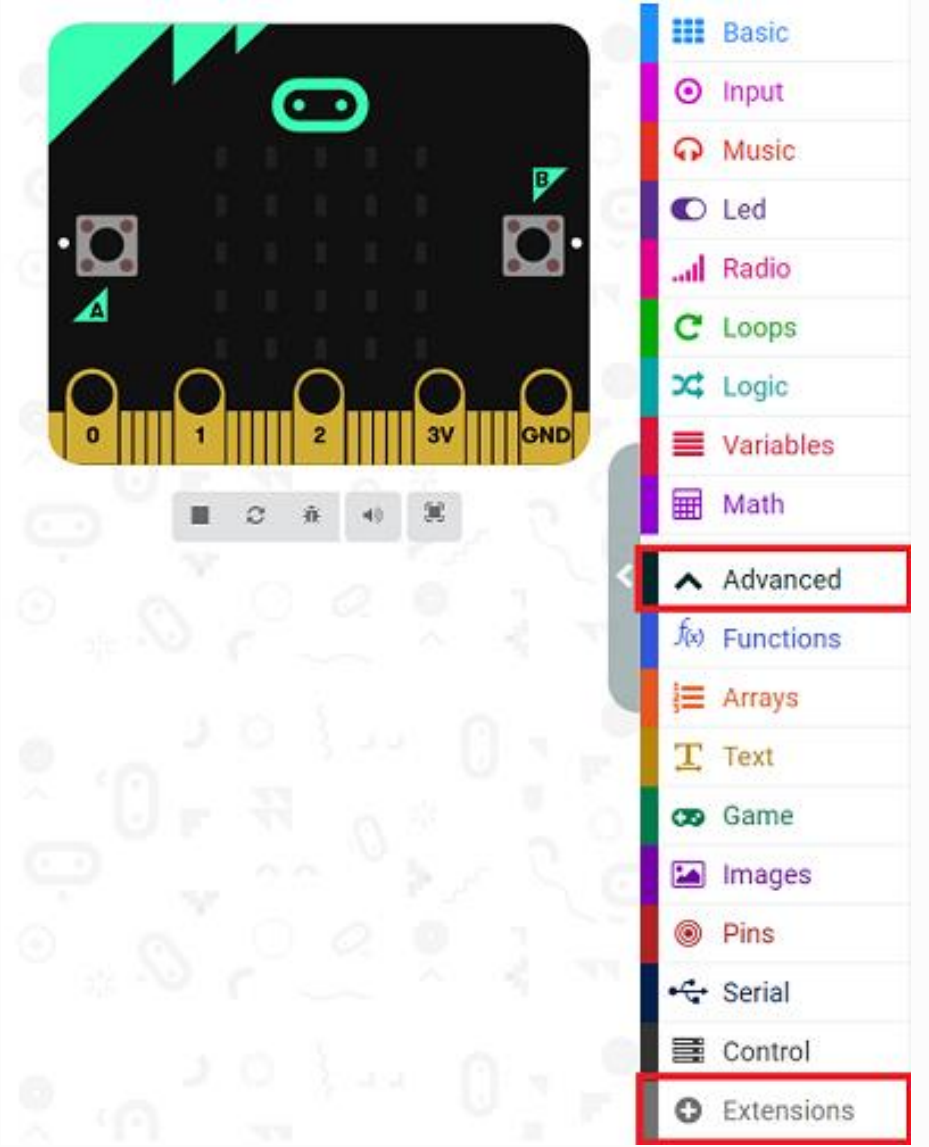

For programming, we need to add a package: click "Extensions" at the bottom of the MakeCode drawer and search with "PlanetX" in the dialogue box to download it.

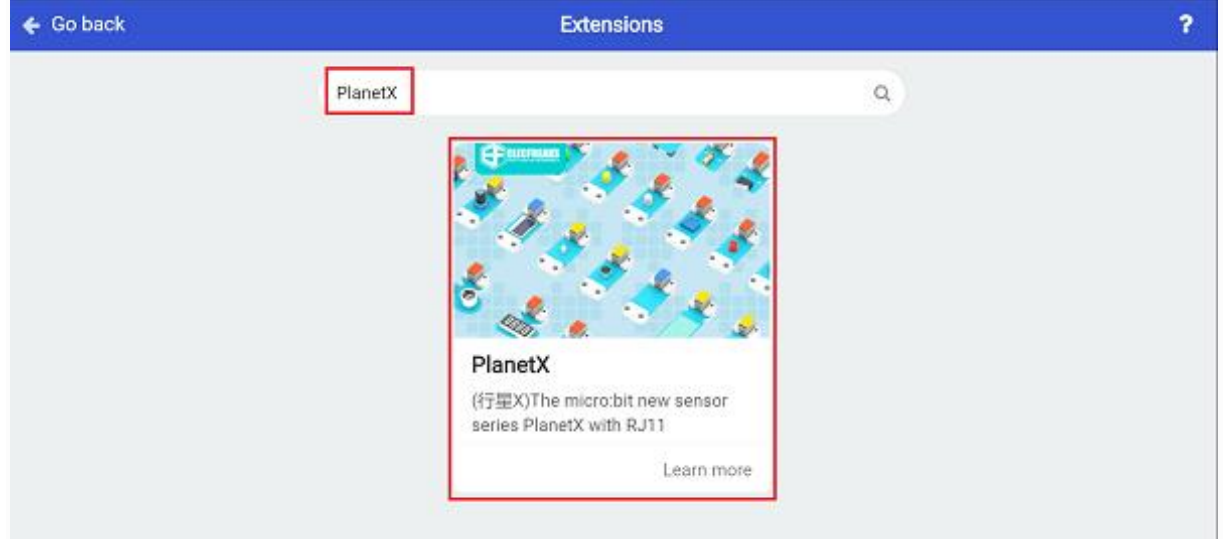

Notice: If you met a tip indicating that some codebases would be deleted due to incompatibility, you may continue as the tips say or create a new project in the menu.

**Step 2 Code as below:**

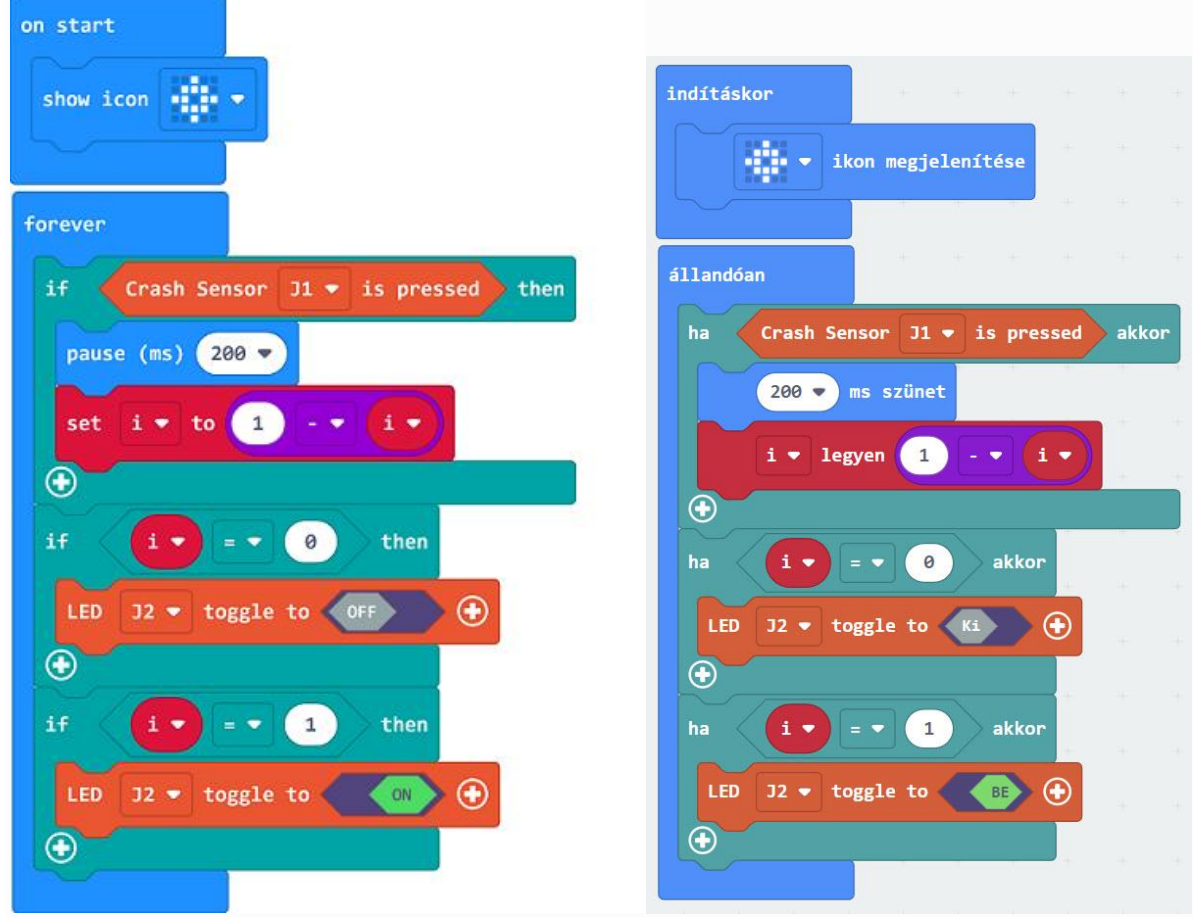

#### **Reference**

Link: https://makecode.microbit.org/ J9Lc271kpHiD

You may also download it directly below: ---

## **Result**

The crash sensor controlls the on/off of the LED.

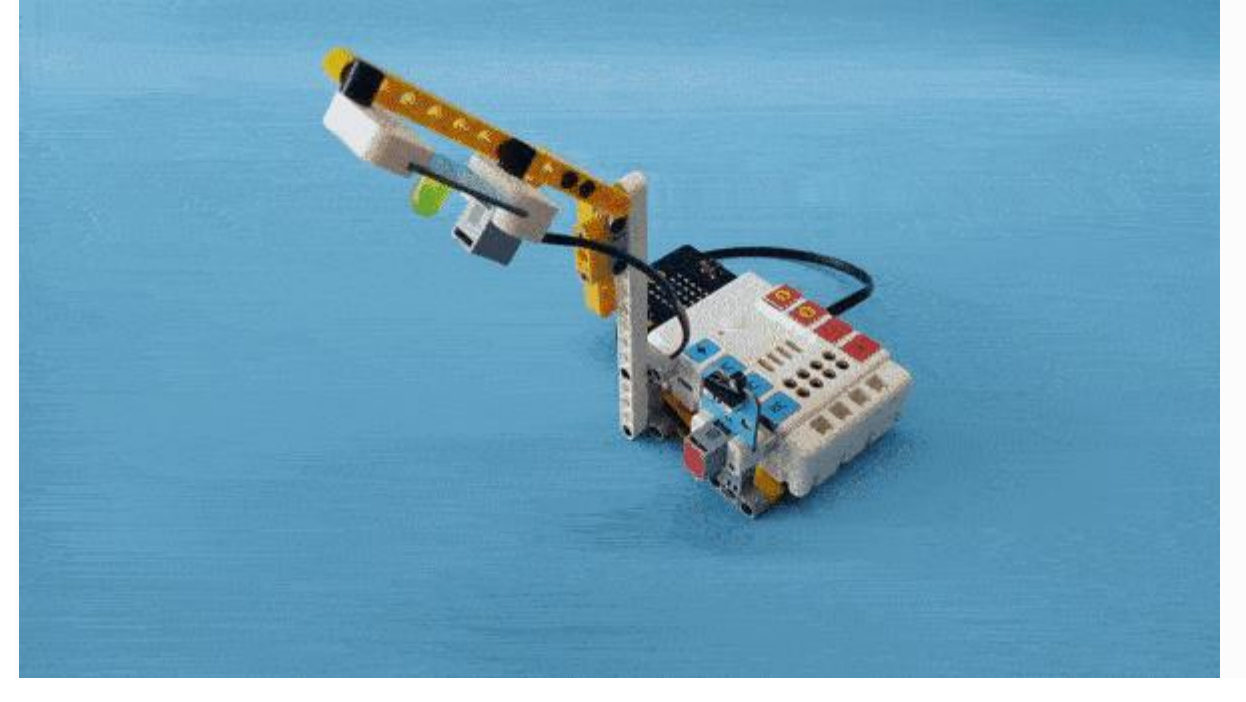